## **Priradenie parametra aplikaného modulu**

Dialógové okno zobrazuje zoznam parametrov aplikaného modulu, ktorého je objekt lenom. Pomocou tohto dialógu prebieha priradenie parametra konfiguranej vlastnosti objektu.

Otvorí sa z [pop-up menu](https://doc.ipesoft.com/pages/viewpage.action?pageId=84350269#Oknov�beruobjektov-popup) v okne výberu objektov -> položka **Parametrizova rodia** alebo položka **Použité konfigurané vlastnosti**. Zobrazí sa dialógové okno [Konfigurané vlastnosti](https://doc.ipesoft.com/pages/viewpage.action?pageId=84346310), v ktorom sa dvojitým kliknutím na konkrétny objekt otvorí modálne okno **Parametre aplikaného modulu**.

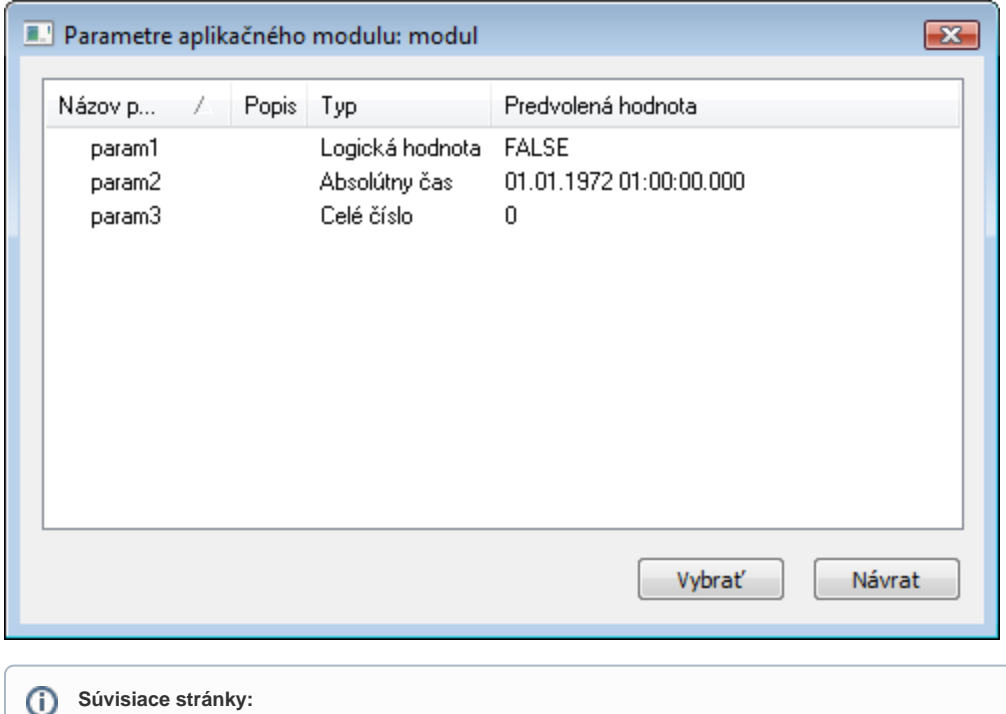

[Aplikané moduly](https://doc.ipesoft.com/pages/viewpage.action?pageId=84346306) [Editácia objektu](https://doc.ipesoft.com/pages/viewpage.action?pageId=84347089)